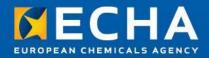

## **Overview of Dossier Creation and Submission**

How to Prepare and Submit Member Dossier Webinar 5<sup>th</sup> March 2013

Nagendra Singh ECHA

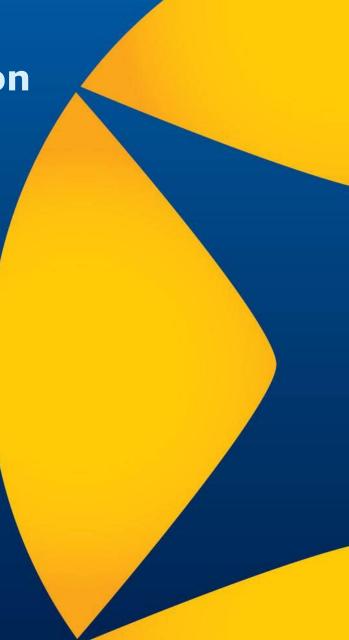

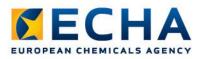

## Agenda

### **Overview of the dossier creation & submission**

- Information requirements
- Dossier creation (wizard)
- Verifying the dossier before submission (plug-ins)
- Confirming membership in REACH-IT
- Submitting the member dossier
- Latest IUCLID version

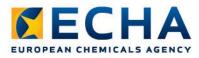

## **Preparing and submitting dossiers**

#### • Webinars:

#### General principles of dossier preparation and submission

http://echa.europa.eu/web/guest/view-article/-/journal\_content/2dff7a95-55f4-440d-82b6-a7b615d2b7af

#### • Manuals:

#### • Industry User Manual 6. Dossier Submission

http://echa.europa.eu/documents/10162/13654/ium6 dossier submission en.pdf

# **Information Requirements**

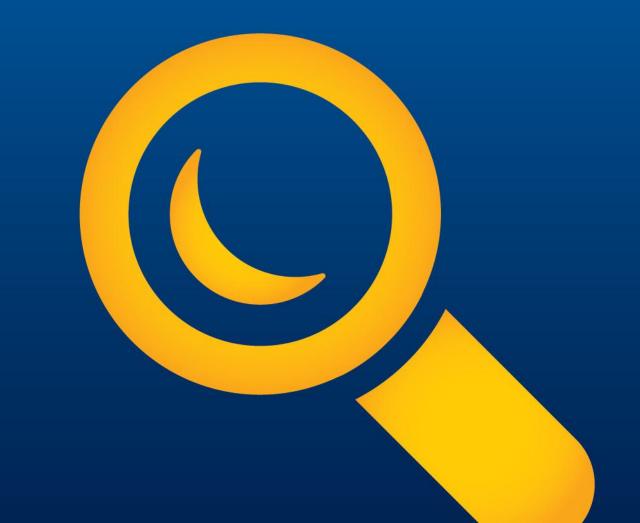

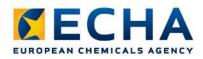

## **Information Requirements**

#### Lead

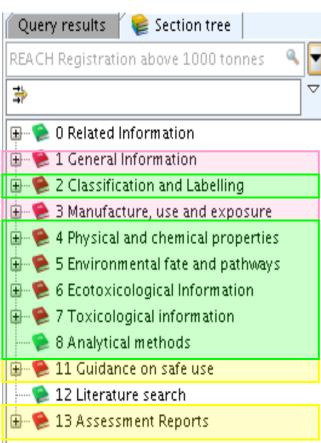

# Private data submitted by the LEAD <u>and</u> the MEMBER

Data submitted <u>only</u> by the LEAD (if not opted-out)

Data submitted <u>either</u> by the LEAD or individually

### Member

| 🛛 Query results 🍸 📦 Section tree 🛛            |
|-----------------------------------------------|
| REACH Registration member of a joint subi 🔍 🚽 |
| ⇒ ▽                                           |
| 🕀 😒 0 Related Information                     |
| 🖶 🛸 😫 1 General Information                   |
| 🕀 🐤 2 Classification and Labelling            |
| 🕀 🧐 3 Manufacture, use and exposure           |
| 🖶 🜪 4 Physical and chemical properties        |
| 🖶 🜪 5 Environmental fate and pathways         |
| 🖶 📚 6 Ecotoxicological Information            |
| 🖶 🜪 7 Toxicological information               |
| 👓 📚 8 Analytical methods                      |
| 🕀 👳 11 Guidance on safe use                   |
| 🛁 🛸 12 Literature search                      |
| 🗄 🗣 13 Assessment Reports                     |

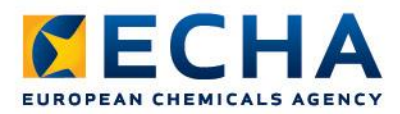

## What is needed in a Member Registration Dossier

Section 1 – General Information

- 1.1 Identification
- 1.2 Composition
- 1.3 Identifiers
- 1.4 Analytical information
- 1.7 Suppliers (solely for only reps)

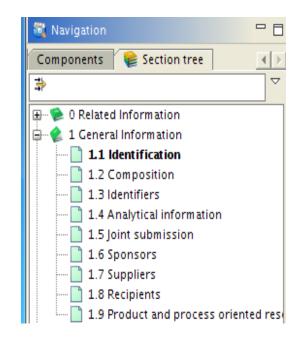

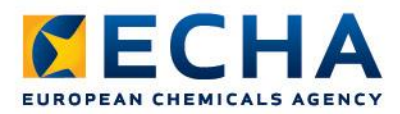

## What is needed in a Member Registration Dossier

Section 3 – Manufacture, Use, and Exposure

- 3.1 Technological Process
- 3.2 Estimated quantity to register
- 3.3 Sites
- 3.4 Information on Mixtures
- 3.5 Life Cycle Description
- 3.6 Uses Advised against
- 3.7 Exposure Scenarios

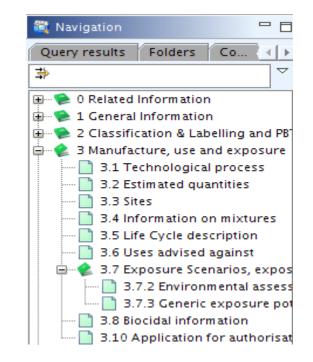

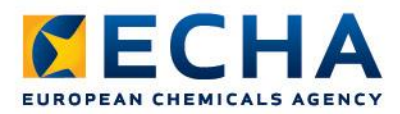

## What is needed in a Member Registration Dossier

Section 11 – Guidance on Safe Use

- Yes If Lead not providing
- No If provided by Lead

Section 13 – Chemical Safety Report

- Yes If Lead not providing
- No If provided by Lead

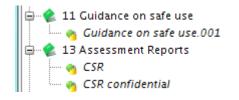

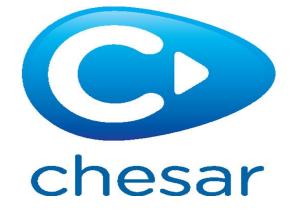

## **Dossier Creation Wizard**

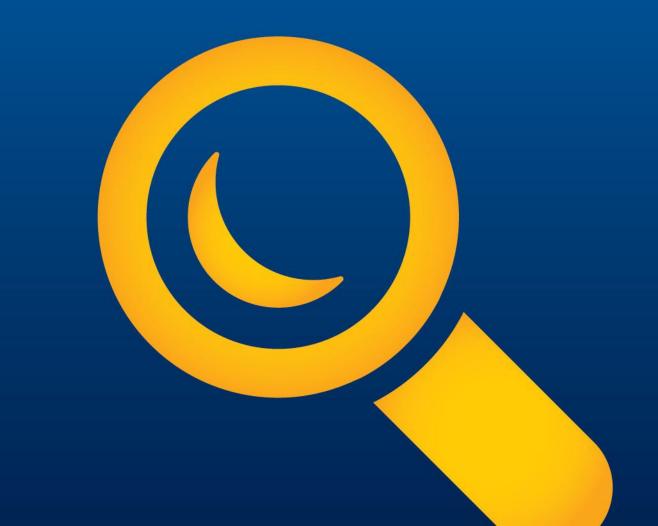

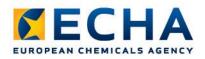

## **Dossier creation**

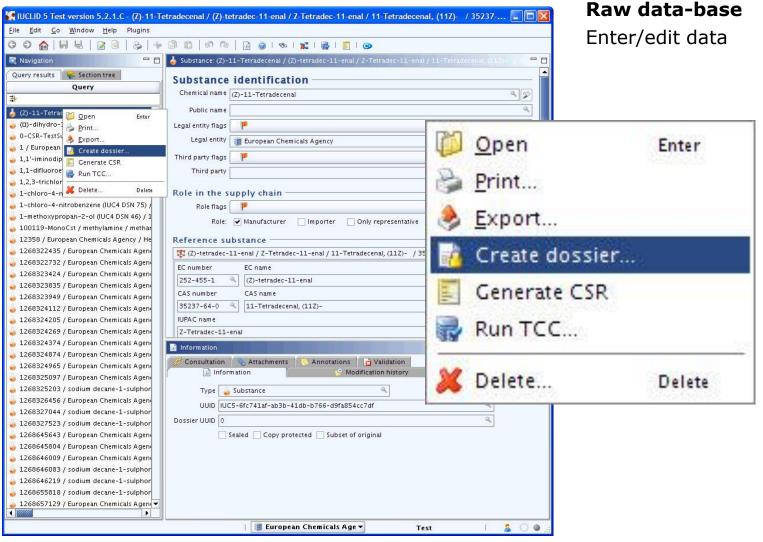

echa.europa.eu

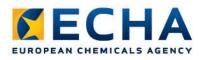

## **Dossier creation** wizard

## Step 1.

Select: member of a joint submission template

- general case
- intermediates

#### Dossier creation wizard

Select a dossier template which meets your specific requirements: regulatory programme, type of dossier, tonnage band, member of a joint submission, etc.

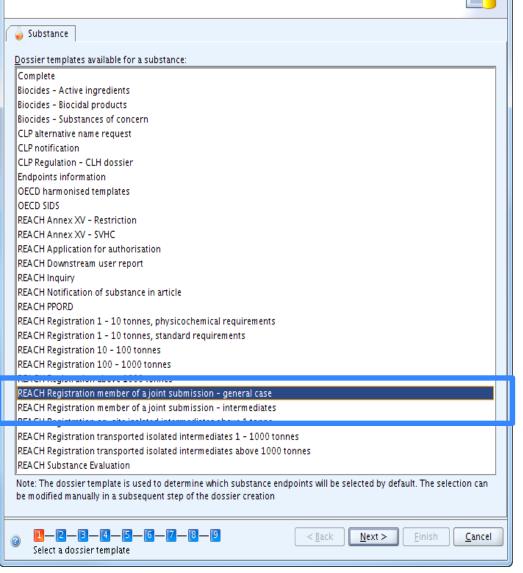

х

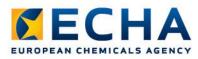

## **Dossier creation** wizard

## Step 2.

We suggest that you select all the flags

#### 🦉 Dossier creation wizard

Select all Confidentiality and Regulatory purpose flags or clear checkboxes for properties for which the information shall not be included into the dossier Dossier template: REACH Registration member of a joint submission - general case

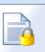

x

#### Confidentiality —

Deselect all

CBI - confidential business information

✓ IP - intellectual property

🔽 no PA - not public available

Not confidential

#### Use restricted to selected regulatory programmes

Deselect all

EU: BPD - Biocidal Products Directive 98/8/EC
EU: CLP - Classification, Labelling and Packaging
EU: PPP - Plant Protection Products Directive 91/414/EEC
EU: REACH - Registration, Evaluation and Authorisation of Chemicals
CA: CEPA - Existing Substances Program under CEPA
CA: PCPA - Pest Control Products Act
JP: CSCL - Chemical Substances Control Law
OECD: HPVC - HPV Chemicals Programme
US: EPA HPVC - HPV Chemical Challenge Programme
US: FIFRA - Federal Insecticide, Fungicide, and Rodenticide Act
US: TSCA - Toxic Substances Control Act
Any other
No regulatory purpose

Note: for a REACH dossier, all information should be part of the dossier, i.e. all flags should be selected or the default values should be used

1-2-3-4-5-6-7-8-9

Select data protection flags

Cancel

<<u>B</u>ack

 $\underline{N}ext >$ 

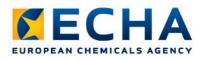

## **Dossier creation** wizard

#### Step 7.

Select the Dossier Header information and define your tonnage band

| Dossier creation wizard                                                                                  |                                                                              | X                  |
|----------------------------------------------------------------------------------------------------|------------------------------------------------------------------------------|--------------------|
| Enter additional administrative inform<br>Dossier template: REACH Registration                           | ation concerning your dossier<br>member of a joint submission - general case |                    |
|                                                                                                    |                                                                              |                    |
| Name (given by user)<br>Dossier submission remark                                                        | Member_webinarDossier                                                        | <u></u>            |
|                                                                                                    |                                                                              |                    |
| Type of submission                                                                                       |                                                                              |                    |
| Information provided by th                                                                               | ne lead on behalf of the member(s)                                           |                    |
|                                                                                                    |                                                                              | J                  |
|                                                                                                    |                                                                              |                    |
| Tonnage band(s) of the me                                                                                | mber registrant                                                              |                    |
| Tonnage band                                                                                             | Between 10 to 100 tonnes/year                                                | ٩, 🗸               |
| On-site isolated intermediates                                                                           | Between 1 to 10 tonnes/year                                                  | ٩ 🗸                |
| tonnage band (REACH Article 17)<br>Transported isolated intermediates<br>tonnage band (REACH Article 18) |                                                                              | ٩.                 |
| Specific submissions                                                                                     |                                                                              |                    |
|                                                                                                    | The submission is an update                                                  |                    |
|                                                                                                    |                                                                              |                    |
| Dossier specific information                                                                             | on                                                                           |                    |
|                                                                                                    | Phase-in-                                                                    |                    |
|                                                                                                    | Phase-in O Non phase-in                                                      |                    |
|                                                                                                    | Reviewed by an assessor                                                      |                    |
| Remarks                                                                                                  |                                                                              | ۵,                 |
| <b>.</b> .                                                                                               |                                                                              |                    |
| I - 2 - 3 - 4 - 5 - 6<br>Enter administrative informatio                                                 |                                                                              | xt > Einish Cancel |

## Verifying dossier before submission

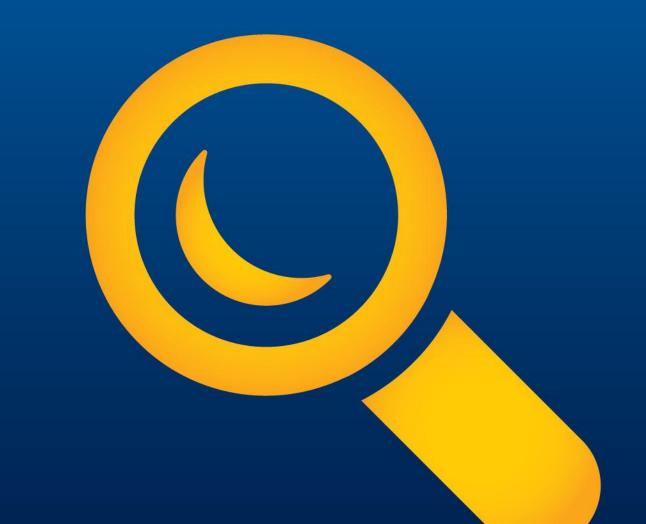

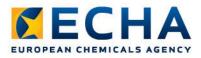

## **Verifying the Dossier Before Submission**

### Plug-ins to use:

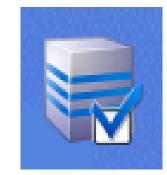

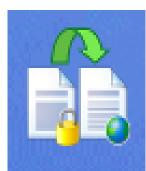

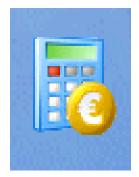

TCC plug-in

Dissemination plug-in Fee Calculator

- Available for free from the IUCLID5 website
- Use the latest version

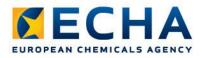

## How to run the plug-ins:

#### substance dataset

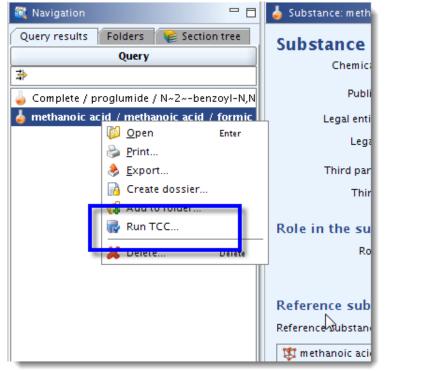

#### final dossier

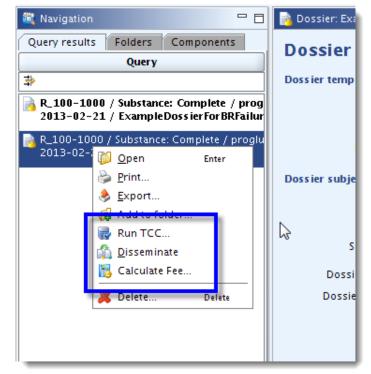

 Right click on the substance/dossier and select the plug-in

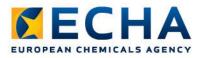

## The TCC plug-in

• Checks most of the Business Rules

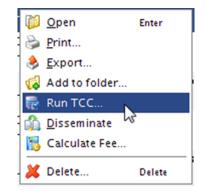

- Simulates the Technical Completeness Check
- Verifies if minimum requirements are fulfilled
  - Checks relevant sections and endpoints based on tonnage band
- Two different results
  - Warning
  - Failure
- Can be run on the substance dataset or on dossier

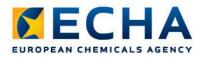

## Run the TCC plug-in: Check that you have the latest version

| Current plugin is up to date. | < <u>B</u> ack <u>N</u> ext > <u>F</u> inish <u>C</u> ancel |
|-------------------------------|-------------------------------------------------------------|
| Define check options          |                                                             |

| TCC engine version: 7.00 Susiness rules version: 2.2.10 Completeness rules version: 2.2.8 |      |
|-------------------------------------------------------------------------------------------|------|
| 1-2-13<br>Results                                                                         | ncel |

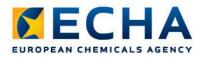

## **Run the TCC plug-in: Filter rules**

| Business Rules (2)<br>Technical Complet | teness Check (17)                                              | Dossier Quality | Assistant (1.2)                                                                                                    |                                                       |                               |
|-----------------------------------------|----------------------------------------------------------------|-----------------|----------------------------------------------------------------------------------------------------|-------------------------------------------------------|-------------------------------|
| 🔌 😂 🗈   🐒 🖇                             |                                                                |                 | Filter:                                                                                                    | Show all 🔹                                            | with ty ve failure, warning 🔻 |
| Section number                          | Section name                                                   | Document name   | Failure de                                                                                                    | scription                                             | Туре                          |
| Section 2.1                             | GHS                                                            |                 | Section 2.1 is invalid or missi                                                                                                    | ng                                                    | TCC failure                   |
| Section 2.1                             | CHS, (2), Specific<br>target organ<br>toxicity - single<br>(1) |                 | Neither a 'Hazard category' ar<br>nor a 'Reason for no classific<br>target organ toxicity – single'<br>classification is given, the 'Aff<br>indicated. | ation' is given for 'Specific<br>in section GHS. If a | TCC failure                   |
| Section 2.1                             | CHS, (3), Specific<br>target organ<br>toxicity - single<br>(1) |                 | Neither a 'Hazard category' ar<br>nor a 'Reason for no classific<br>target organ toxicity – single'<br>classification is given, the 'Aff<br>indicated. | ation' is given for 'Specific<br>in section GHS. If a | n TCC failure                 |
| Section 2.1                             | GHS, (4), Specific<br>target organ<br>toxicity - single<br>(1) |                 | Neither a 'Hazard category' ar<br>nor a 'Reason for no classific<br>target organ toxicity - single'<br>classification is given, the 'Aff<br>indicated  | ation' is given for 'Specific<br>in section GHS. If a | n TCC failure                 |

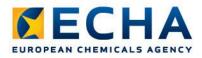

## Run the TCC plug-in: When no failures are found

When no TCC or BR failures are found in the dossier or on the substance dataset, this is reported by the following disclaimer messages:

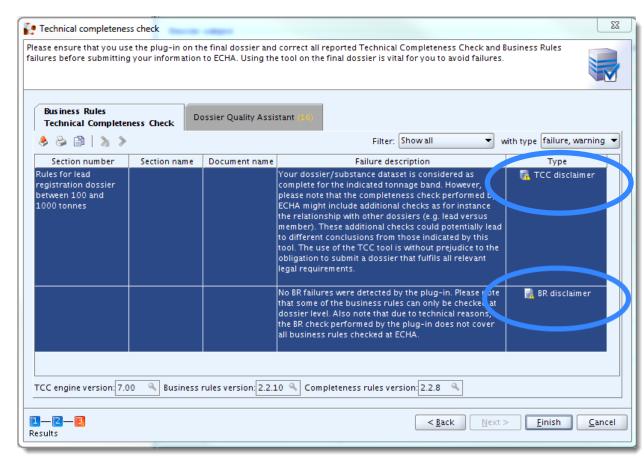

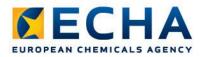

## **Run the TCC plug-in: New feature: Dossier Quality Assistant**

|                          | ted as Quality rule<br>acy of the informat | s and Substance Id | nical inconsistencies in the information provided in their<br>entity rules. Please note that this tool does not carry out                                                                                                    |                                |
|--------------------------|--------------------------------------------|--------------------|----------------------------------------------------------------------------------------------------|--------------------------------|
|                          |                                            |                    | Filter: Showall                                                                                                    | with type failure, warning 💌   |
| Section number           | Section name                               |                    | Failure description<br>Quality concerns have been detected for this substance<br>dataset / dossier. You are advised to revise the sections<br>corresponding to the warning messages as they may<br>trigger follow-up actions from ECHA.<br>While the quality warnings have been designed to assist<br>the user in detecting inconsistencies in the information<br>provided, there may be special circumstances in which<br>some of the warnings can be ignored. The use of this<br>tool is without prejudice to the expert assessment<br>carried out by ECHA to establish the adequacy of the<br>information required under Article 10, 17 and 18 of the<br>REACH Regulation. | disclaimer                     |
| Section 1.4              | Analytical<br>information                  |                    | Warning in Substance Identity Rule SID024                                                                                                    | Substance Identity<br>warning  |
| Section 1.4              | Analytical<br>information                  |                    | Section 1.4: For each substance, the analytical<br>information must be sufficient to enable each substance<br>to be identified and quantified.                                                                                                    | Substance Identity<br>warning  |
| Dossier Quality rules ve | ersion: 1.0.0 🔍                            | Substance identity | rules version: 1.2.2 🔍                                                                                                    |                                |
| 1—2—3<br>Results         |                                            |                    | < <u>B</u> ack                                                                                                    | > <u>Finish</u> <u>C</u> ancel |

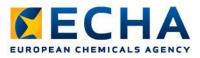

## The TCC plug-in

| Business Rules<br>Technical Completeness Check (25) (2) |              |       |  |  |  |
|---------------------------------------------------------|--------------|-------|--|--|--|
| 🕭 😂 🗈   🔈 🔊                                             |              |       |  |  |  |
| Section number                                          | Section name | Docum |  |  |  |

- BR and TCC failure → Dossier fails BR and TCC in REACH-IT
- BR and TCC warning is not an indication of that your dossier will fail the Business Rules and Technical Completeness Check, but it suggests that some information that should normally be in your registration dossier is missing.
- BR and TCC disclaimer no BR and TCC failures found

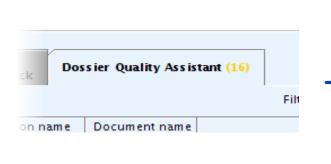

- Dossier Quality warnings are recommendations on how to improve the consistency of the selected information
- Substance Identity warnings are recommendations on how to improve the consistency of the reported substance identity information

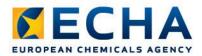

## **Run the Fee Calculation plug-in**

|                                          |                                                                                                    |                                             | <b>A</b>      |           |        |
|------------------------------------------|----------------------------------------------------------------------------------------------------|---------------------------------------------|---------------|-----------|--------|
| Fee Calculation A                        | Assistant                                                                                                    |                                             | 🜏 <u>Е</u> хр | ort       |        |
| -                                        | REACH Registration member of a joint submission - general case                                                                                                    |                                             | 📢 Add         | to folder |        |
| Dossier Subject:                         | Complete / p-(1,1-dimethylheptyl)phenol / 4-(1,1-dimethylheptyl)phenol / 30784-30-6 / Alfa                                                                                                    | 1 / Alfa / Austria                          |               | TCC       |        |
|                                          |                                                                                                    |                                             | 🐨 Run         | TCC       |        |
|                                          |                                                                                                    |                                             | 🚮 Diss        | seminate  |        |
| Selected Values                          |                                                                                                    |                                             |               |           | _      |
| Company Size:                            | SME-Medium                                                                                                    |                                             | [ 🔞 Calo      | ulate Fee |        |
| Update info:                             | N/A                                                                                                    |                                             |               |           |        |
| Dangerous Subs                           | tance: N/A                                                                                                    |                                             | 💥 Dele        | te        | Delete |
| Fee Amounts Des                          | cription (Joint Submission)                                                                                                    |                                             |               |           | Delete |
| No                                       | Fee Description                                                                                                    | Fee Amount                                  | Select        |           |        |
| 1 Fee for regi                           | istration of substances in the range 10 to 100 tonnes                                                                                                    | €2,258.00                                   | 0 🗸           |           |        |
| 2 Fee for regi                           | istration of on-site intermediates                                                                                                    | €840.00                                     | 0 🗸           |           |        |
|                                          |                                                                                                    |                                             |               |           |        |
| Total Amount:                            |                                                                                                    | €3,098.                                     | .00           |           |        |
| PPORD notification<br>this plug-in takes | note that this plug-in provides only preliminary estimates of the amounts charged in connection<br>ns according to Article 74 of Regulation (EC) No 1907/2006 and Regulation (EC) No 340/2008. T<br>into account only the fees specified in Section 1 of the plug-in User Manual as they were laid dov<br>s plug-in. ECHA shall not be held liable for any differences between the estimated amount and the | The amount estimat<br>wn at the time of the | ted by<br>e   |           |        |
| 1-2-3-4                                  | < Back Next >                                                                                                    | <u> </u>                                    | Cancel        |           |        |

ø

<u>Open</u>

Print...

Enter

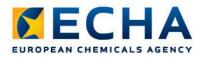

## **Run the Dissemination plug-in**

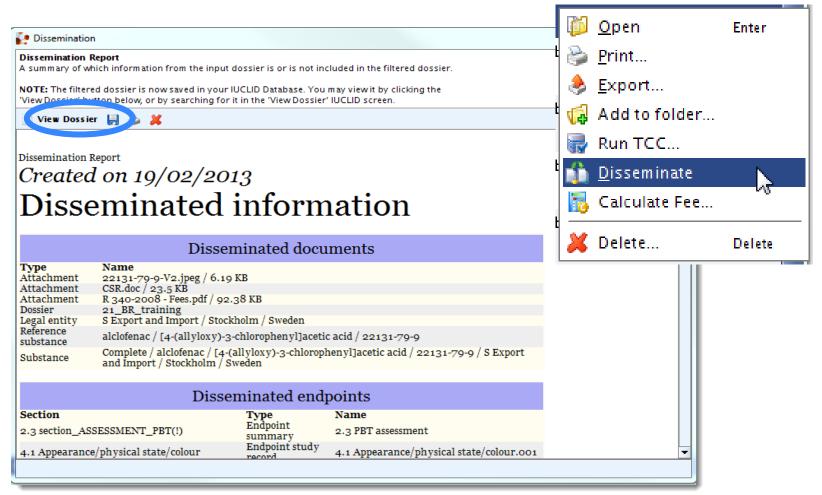

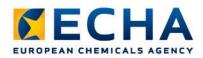

## **Dossier export**

**Dossier database** Snapshot

UCLID 5 Test version 5.2.1.C File Edit Go Window Help Plugins G O 🏠 🗒 🖶 🛛 🖄 🖕 🖄 🛍 🖉 🖓 🕞 🚱 👘 👔 🚱 🚱 🚱 - 0 Ravigation - -Dossier: Training1 . Query results Components **Dossier header** Query Dossier template -21 R>1000 / Substance: Complete / benzald( Open Name REACH Registration above 1000 tonnes Enter 2010-04-15 / TCCTraining1a Version 2010-02-10 R>1000 / Substance: Complete / benzald 2010-04-15 / TCCTraining1a Name (given by user) Training1 🔒 R>1000 / Substance: Complete / benzald Print. 2010-04-15 / TCCTraining1a **Dossier subject** R>1000 / Substance: Complete / benzald Name Gomplete / Formic acid / , jkjh / 50-00-0 / EC 2010-04-15 / TCCTraining1a COMPLETE / Substance: TEST1 / European 10 Public name Acid formic Export... Dpen Enter Submitting legal entity Aho oy / Espoo / Finland R Brint. ber IUPA onlyEC R & Export. ber\_IUPA Dossier creation date/time 2010-04-14 09:01:16 EEST 20 🛐 Generate CSR Generate CSR \_onlyEC Dossier submission remark UPAC / R. Run TCC... \_onlyIUP 2 Disseminate for ILIPA 20 💥 Delete... g\_1-10\_1 Delete Run TCC... R\_1-10\_STD 7 SUBSTANCE SUBSC for\_IUPA used in category 2010-05-11 / Test\_IUPAC\_1\_reg\_1-10\_s R\_INT\_TR\_1-1000 / Substance: Test\_IUPA Type of submission 2010-05-11 / Test\_IUPAC\_1\_TOSII\_1-10 🐮 Disseminate R\_10-100 / Substance: 1268322435 / Eu Joint submission 2010-03-18 / testiii On-site isolated intermediates R\_10-100 / Substance: 1268322435 / Eu tonnage band 2010-03-17 / testTADossier Information R\_10-100 / Substance: toimiiko2 / metha 2010-03-18 / toimiiko2 Consultation 💊 Attachments 🚫 Annotations 🔂 Validation Delete ... R INT\_TR\_1-1000 / Substance: 1 / Europ Delete Information Modification history 2010-03-19 / TOSI1-1000 R\_INT\_TR>1000 / Substance: 1 / Europea Type Dossier 9 2010-03-19 / TOSI>1000 R>1000 / Substance: Complete / Formic : UUID UUC5-39bf77ce-3a13-4cbc-9ac1-da3d1df17ece 2010-04-14 / Training1 R>1000 / Substance: Complete / Formic : Dossier UUID IUC5-39bf77ce-3a13-4cbc-9ac1-da3d1df17ece 2010-04-14 / Training1 Sealed Copy protected Subset of original R>1000 / Substance: Complete / Formic 2010-04-14 / Training1a R>1000 / Substance: Complete / Formic : 2010-04-14 / Training1a CLP\_NOTIF / Substance: TA\_Substance / d 2010-03-30 / UVCB for UC24 R>1000 / Substance: Webinar Example Su 2010-04-26 / Webinar dossier | Assign a legal entity to the current user 💌 SuperUser 1 2 0

# Confirming membership in REACH-IT

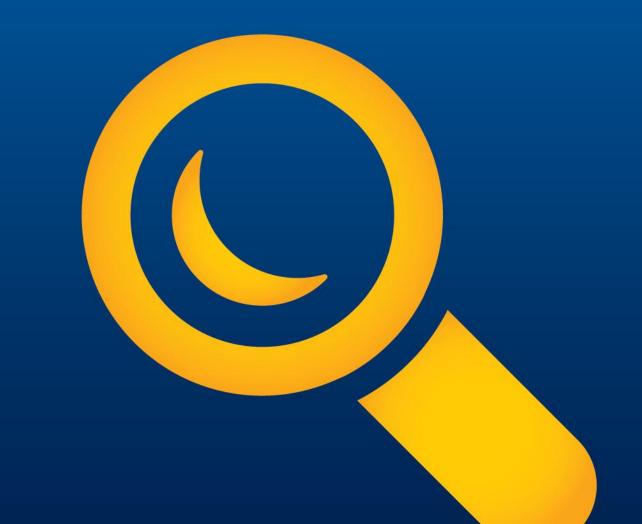

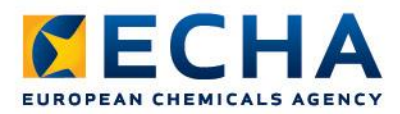

- As a member registrant you need to confirm your membership in the Joint Submission in REACH-IT
- In order to join a Joint Submission you need the <u>exact</u> <u>name</u> of the joint submission <u>and</u> the <u>security token</u> (access code). This information needs to be provided to you by the Lead registrant of the Joint Submission

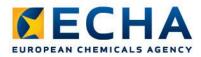

#### Step 1: Select confirm membership

|                                 | Home                                              |  |  |  |  |  |
|---------------------------------|---------------------------------------------------|--|--|--|--|--|
| Company                         | Welcome James Shaun.                              |  |  |  |  |  |
| Pre-registration                | You have 0 unread message(s) in your message box. |  |  |  |  |  |
| Pre-SIEF                        |                                                   |  |  |  |  |  |
| Online dossiers                 |                                                   |  |  |  |  |  |
| Phase-in Information            |                                                   |  |  |  |  |  |
| Registration /<br>notification  |                                                   |  |  |  |  |  |
| Joint submission                | View joint                                        |  |  |  |  |  |
| Classification and<br>Labelling | submissions<br>Create joint                       |  |  |  |  |  |
| Message box                     | submission                                        |  |  |  |  |  |
| Downstream user report          | Confirm<br>membership 🗄                           |  |  |  |  |  |
| User account                    |                                                   |  |  |  |  |  |
| Legal entity change             |                                                   |  |  |  |  |  |
| Invoices                        |                                                   |  |  |  |  |  |
| Search                          |                                                   |  |  |  |  |  |

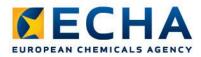

#### Step 2: Provide exact name and token of the JS

|                                 | Home > Confirm Membership > Security Token                                                                    |  |  |  |  |  |  |  |
|---------------------------------|----------------------------------------------------------------------------------------------------|--|--|--|--|--|--|--|
| Company                         | Token Contacts Representative Validation                                                                      |  |  |  |  |  |  |  |
| Pre-registration                |                                                                                                    |  |  |  |  |  |  |  |
| Pre-SIEF                        | Please enter the name and the security token of the joint submission for which you wish to confirm membership |  |  |  |  |  |  |  |
| Online dossiers                 | Fields marked with an asterisk (*) are mandatory. Hovering over a (?) sign displays help information.         |  |  |  |  |  |  |  |
| Phase-in Information            | r leide marked war an astensk ( y are mandatory. Hovering over a ( ) sign dioplays help mionnation.           |  |  |  |  |  |  |  |
| Registration /                  | * Name JS_Substance ?                                                                                         |  |  |  |  |  |  |  |
| notification                    | * Token dbe-9af-8887-2314995840                                                                               |  |  |  |  |  |  |  |
| Joint submission                | Back to home                                                                                                  |  |  |  |  |  |  |  |
| Classification and<br>Labelling |                                                                                                    |  |  |  |  |  |  |  |
| Message box                     | The most common error made is entering an incorrect joint submission                                          |  |  |  |  |  |  |  |
| Downstream user<br>report       | name or token string. In order to avoid that, copy-paste the information provided by the lead registrant      |  |  |  |  |  |  |  |
| User account                    |                                                                                                    |  |  |  |  |  |  |  |
| Legal entity change             | Tokens have an expiry date of 30 days after they are issued. If you did not                                   |  |  |  |  |  |  |  |
| Invoices                        | join during this time then ask the Lead for a new token                                                       |  |  |  |  |  |  |  |
| Search                          |                                                                                                    |  |  |  |  |  |  |  |

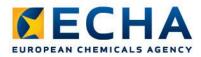

#### Step 3: Select a contact name

|                                 |      |                                        |                   |              |     |                         | You are connected as the provide the providence of the providence of the providence |
|---------------------------------|------|----------------------------------------|-------------------|--------------|-----|-------------------------|----------------------------------------------------------------------------------------------------|
|                                 | Home | <u>e</u> > Confirm Membership > Select | t Contact         |              |     |                         |                                                                                                    |
| Company                         |      | Token Contacts Represent               | tative Validation |              |     |                         |                                                                                                    |
| Pre-registration                |      |                                        |                   |              |     |                         |                                                                                                    |
| Pre-SIEF 🤇                      |      | create a new contact information       |                   |              |     |                         |                                                                                                    |
| Online dossiers                 |      | a. 1 at 1                              | 1. (1)            |              |     |                         |                                                                                                    |
| Phase-in Information            | Г    | Select First Name                      | Last Name         | Phone        | Fax | Email                   | Contact Type(s)                                                                                                    |
|                                 |      | Iames                                  | Shaun             | +44125896325 |     | james.shaun@member1.com | Dossier Supervision                                                                                                    |
| Registration / notification     |      |                                        |                   |              |     |                         |                                                                                                    |
| Joint submission                |      |                                        |                   |              |     |                         | Next>>                                                                                                    |
| Classification and<br>Labelling |      |                                        |                   |              |     |                         |                                                                                                    |
| Message box                     |      |                                        |                   |              |     |                         |                                                                                                    |
| Downstream user<br>report       |      |                                        |                   |              |     |                         |                                                                                                    |
| User account                    |      |                                        |                   |              |     |                         |                                                                                                    |
| Legal entity change             |      |                                        |                   |              |     |                         |                                                                                                    |
| Invoices                        |      |                                        |                   |              |     |                         |                                                                                                    |
| Search                          |      |                                        |                   |              |     |                         |                                                                                                    |

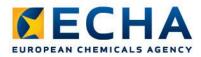

#### Step 4: Select third party representative (if any)

|                      |                                                                                          |                                     |     | You are connected as | on benait of Member I - | - <u>Preierences</u> - <u>Logou</u> |
|----------------------|------------------------------------------------------------------------------------------|-------------------------------------|-----|----------------------|-------------------------|-------------------------------------|
| Company              | Token Contacts Representative Validation                                                 |                                     |     |                      |                         |                                     |
| Pre-registration     |                                                                                          |                                     |     |                      |                         |                                     |
| Pre-SIEF             | There are currently no third party representatives defined for your company.             |                                     |     |                      |                         |                                     |
| Online dossiers      | If you have appointed a third party representative for this joint submission, please ent | ar the renrecentative's information |     |                      |                         |                                     |
| Phase-in Information |                                                                                          | er ine representative sinternation  |     |                      |                         |                                     |
| Registration /       | Select Company name                                                                      | Phone                               | Fax | Email                | UUID                    |                                     |
| notification         | No Records Found                                                                         |                                     |     |                      |                         |                                     |
| Joint submission     |                                                                                          |                                     |     |                      |                         |                                     |
| Classification and   | < < Previous                                                                             |                                     |     |                      |                         | Next >>                             |
| Labelling            |                                                                                          |                                     |     |                      |                         |                                     |
| Message box          |                                                                                          |                                     |     |                      |                         |                                     |
| Downstream user      |                                                                                          |                                     |     |                      |                         |                                     |
| report               |                                                                                          |                                     |     |                      |                         |                                     |
| User account         |                                                                                          |                                     |     |                      |                         |                                     |
| Legal entity change  |                                                                                          |                                     |     |                      |                         |                                     |
| Invoices             |                                                                                          |                                     |     |                      |                         |                                     |
| Search               |                                                                                          |                                     |     |                      |                         |                                     |

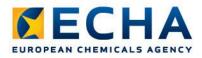

#### Step 5: Review entered information and confirm membership

| Joint submission                                                              |                              |        |
|-------------------------------------------------------------------------------|------------------------------|--------|
| Joint submission information                                                  |                              |        |
| Name:                                                                         | JS_203-628-5                 |        |
| Description:                                                                  |                              | ^<br>T |
| Expiry Date:                                                                  | 28/10/2013                   |        |
| Information requirements covered by the lead dossier for the Joint Submission |                              |        |
| Tonnage band:                                                                 | Between 1 and 10 tonnes/year |        |
| Guidance on safe use (Section 11) provided by lead:                           | No                           |        |
| Chemical safety report (Section 13) provided by lead:                         | No                           |        |
| Lead Dossier information                                                      |                              |        |
| Lead Dossier submitted:                                                       | Lead dossier has submitted   | been   |
|                                                                               |                              |        |
| Confirm membership Cancel                                                     |                              |        |

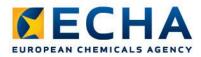

### You have successfully confirmed your membership!

| Home > Confirm Membership > Conclusion   |                                                                                                    |  |  |  |  |
|------------------------------------------|----------------------------------------------------------------------------------------------------|--|--|--|--|
| Company                                  |                                                                                                    |  |  |  |  |
| Pre-registration                         | Your joint submission membership was succesfully submitted to REACH-IT!<br>Joint submission name: <b>JS_Substance</b> |  |  |  |  |
| Pre-SIEF                                 |                                                                                                    |  |  |  |  |
| Online dossiers                          | OK                                                                                                    |  |  |  |  |
| Phase-in Information                     |                                                                                                    |  |  |  |  |
| Registration /<br>notification           |                                                                                                    |  |  |  |  |
| Joint submission                         |                                                                                                    |  |  |  |  |
| Classification and<br>Labelling          | ☐ <u>▼Hide</u> Yes Joint Submission membership confirmed.                                                             |  |  |  |  |
| Message box<br>Downstream user<br>report | Joint Submission membership confirmed.                                                                                |  |  |  |  |
| User account                             | Joint submission: <u>JS_Substance</u><br>Party: Member1                                                               |  |  |  |  |
| Legal entity change                      | ·,· · · · · · · · · · · · · · · · ·                                                                                   |  |  |  |  |
| Invoices                                 |                                                                                                    |  |  |  |  |
| Search                                   |                                                                                                    |  |  |  |  |

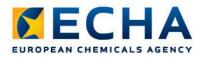

#### Joint Submission details

| Home > View Joint Submissions > Joint Submission Details |                                                                                                    |                                         |                 |  |  |
|----------------------------------------------------------|----------------------------------------------------------------------------------------------------|-----------------------------------------|-----------------|--|--|
| Company                                                  | Substance identification Joint submission Contact Third party representative                                                                                                    |                                         |                 |  |  |
| Pre-registration                                         | Substance dentification Joint submission Contact Third party representative                                                                                                    |                                         |                 |  |  |
| Pre-SIEF                                                 | Substance identification                                                                                                    |                                         |                 |  |  |
| Online dossiers                                          |                                                                                                    |                                         |                 |  |  |
| Phase-in Information                                     | [210-032-9] triphenylarsine                                                                                                    |                                         |                 |  |  |
| Registration /                                           | EC Number                                                                                                    | CAS Number                              | Name            |  |  |
| notification                                             | 210-032-9                                                                                                    | 603-32-7                                | triphenylarsine |  |  |
| Joint submission                                         |                                                                                                    |                                         |                 |  |  |
| Classification and<br>Labelling                          | Joint submission                                                                                                    |                                         |                 |  |  |
| Message box                                              | Joint submission information                                                                                                    |                                         |                 |  |  |
| Downstream user<br>report                                | Name:                                                                                                    | JS_Substance                            |                 |  |  |
| User account                                             |                                                                                                    | Joint submission of triphenylarsine.    |                 |  |  |
| Legal entity change                                      | Description:                                                                                                    |                                         |                 |  |  |
| Invoices                                                 | and the second second second second and the second second s |                                         |                 |  |  |
|                                                          |                                                                                                    | an an ann an ann ann an an an ann ann a |                 |  |  |
|                                                          | Third party representative                                                                                                    |                                         |                 |  |  |
|                                                          |                                                                                                    |                                         |                 |  |  |
|                                                          |                                                                                                    |                                         |                 |  |  |
|                                                          | Modify Leave Cancel                                                                                                    |                                         |                 |  |  |
|                                                          |                                                                                                    |                                         |                 |  |  |

# Submitting dossier in REACH-IT

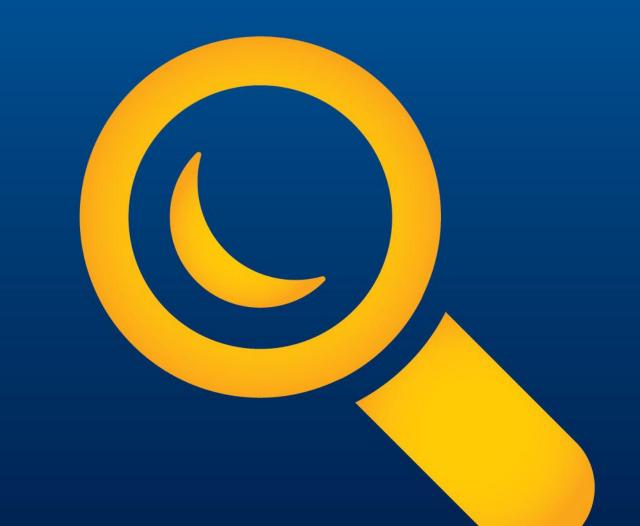

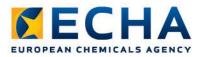

## **Submitting the dossier**

<u>A member may submit the member dossier:</u>

- Only once the joint submission has been created,
- membership has been confirmed and
- the Lead has submitted the Lead dossier

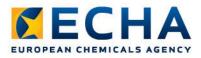

#### Step 1: Select Submit registration/notification

| Home                            |                                                   |  |  |  |  |
|---------------------------------|---------------------------------------------------|--|--|--|--|
| Company                         | Welcome Company New.                              |  |  |  |  |
| Pre-registration                |                                                   |  |  |  |  |
| Pre-SIEF                        | You have 0 unread message(s) in your message box. |  |  |  |  |
| Online dossiers                 | You last connected on 2012-10-02 16:41:11.0.      |  |  |  |  |
| Phase-in Information            |                                                   |  |  |  |  |
| Registration /                  | View registration /                               |  |  |  |  |
| notification                    | notification                                      |  |  |  |  |
| Joint submission                | Submit                                            |  |  |  |  |
| Classification and<br>Labelling | notification /                                    |  |  |  |  |
| Message box                     | Claim Notified<br>Substance                       |  |  |  |  |
| Downstream user<br>report       | Cease Manufacture                                 |  |  |  |  |
| User account                    | Restart<br>Manufacture                            |  |  |  |  |
| Legal entity change             | Reference Number                                  |  |  |  |  |
| Invoices                        | History                                           |  |  |  |  |
| Search                          |                                                   |  |  |  |  |

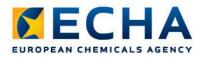

#### Step 2: Select the correct type of registration

|                                                     | Home > Submit Dossier Intro                                                                                                    |  |  |  |  |
|-----------------------------------------------------|----------------------------------------------------------------------------------------------------|--|--|--|--|
| Company<br>Pre-registration<br>Pre-SIEF             | Registration / notification submission<br>Here you can begin the submission process of your dossiers for the processes in the drop-down menu shown below. To submit an update you should use the<br>previously submitted required information. |  |  |  |  |
| Online dossiers<br>Phase-in Information             | Fields marked with an asterisk (*) are mandatory.                                                                                                    |  |  |  |  |
| Registration /<br>notification                      | *Submission type:                                                                                                    |  |  |  |  |
| Joint submission<br>Classification and<br>Labelling | Registration           Registration of on-site isolated intermediate           Registration of transported isolated intermediate           Substance in article notification                                                                   |  |  |  |  |
| Message box<br>Downstream user<br>report            | Product and Process Orientated Research and Development (PPORD) notification<br>Classification and Labelling (C&L) notification<br>Downstream user report<br>Inquiry notification                                                              |  |  |  |  |
| User account                                        |                                                                                                    |  |  |  |  |
| Legal entity change<br>Invoices                     |                                                                                                    |  |  |  |  |
| Search                                              |                                                                                                    |  |  |  |  |

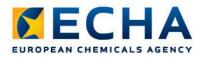

# Step 3: Carefully read declaration and enter joint submission name

|                      | Home > Submit Dossier Intro                                                                                                    |                                                                                                    |  |  |  |  |
|----------------------|----------------------------------------------------------------------------------------------------|----------------------------------------------------------------------------------------------------|--|--|--|--|
| Company              | Registration / notification submission                                                                                                |                                                                                                    |  |  |  |  |
| Pre-registration     | Here you can begin the submission process of your dossiers for the processes in the drop-down menu shown below. To submit an update y |                                                                                                    |  |  |  |  |
| Pre-SIEF             | previously submitted required information.                                                                                            |                                                                                                    |  |  |  |  |
| Online dossiers      | Fields marked with an asterisk (*) are mandatory.                                                                                     |                                                                                                    |  |  |  |  |
| Phase-in Information |                                                                                                    |                                                                                                    |  |  |  |  |
| Registration /       | *Submission type:                                                                                                    | Registration                                                                                                    |  |  |  |  |
| notification         | Purchase order:                                                                                                    |                                                                                                    |  |  |  |  |
| Joint submission     |                                                                                                    |                                                                                                    |  |  |  |  |
| Classification and   |                                                                                                    | The submitting party declares the information above is correct and<br>the company size to be calculated according to Annex to Commission           |  |  |  |  |
| Labelling            | *Declaration:                                                                                                    | Recommendation 2003/361/EC concerning the definition of micro,                                                                                     |  |  |  |  |
| Message box          |                                                                                                    | small and medium-sized enterprises. The submitting party also                                                                                      |  |  |  |  |
| Downstream user      |                                                                                                    | declares that, following careful verification, the substance subject of<br>the present registration/ notification is appropriate for registration/ |  |  |  |  |
| report               |                                                                                                    | notification under Regulation (EC) No 1907/2006                                                                                                    |  |  |  |  |
| User account         | Please be aware that, in accordance with Article 119 of the REACH Regulation, certain information from the registration dossie        |                                                                                                    |  |  |  |  |
| Legal entity change  |                                                                                                    | uclid.echa.europa.eu) to preview which information will be published.                                                                              |  |  |  |  |
| Invoices             | Joint submission                                                                                                    |                                                                                                    |  |  |  |  |
| Search               | Related to a joint submission:                                                                                                    |                                                                                                    |  |  |  |  |
|                      | *Joint submission                                                                                                    | JS Substance                                                                                                    |  |  |  |  |
|                      | name:                                                                                                    |                                                                                                    |  |  |  |  |
|                      | Proceed                                                                                                    |                                                                                                    |  |  |  |  |

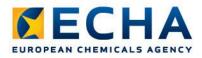

#### Step 4: Upload file and submit dossier

|                                 | Home > Submit Dossier Intro > Submit External Dossier                                                                                                    |  |  |  |  |  |
|---------------------------------|----------------------------------------------------------------------------------------------------|--|--|--|--|--|
|                                 |                                                                                                    |  |  |  |  |  |
| Company                         | Registration                                                                                                    |  |  |  |  |  |
| Pre-registration                | Please pick here using the "Browse" button the file which contains your dossier (your file should have been created using IUCLID 5 and have the extension "j5z") |  |  |  |  |  |
| Pre-SIEF                        | Itriphenylarsine.i5z Browse                                                                                                    |  |  |  |  |  |
|                                 | * File name:                                                                                                    |  |  |  |  |  |
| Online dossiers                 | File names should not contain special characters.                                                                                                    |  |  |  |  |  |
| Phase-in Information            | * Enter the text shown: gb486 ?                                                                                                    |  |  |  |  |  |
| Registration /                  | 3                                                                                                    |  |  |  |  |  |
| notification                    | Can't read the text below? Try another                                                                                                    |  |  |  |  |  |
| Joint submission                | and 95                                                                                                    |  |  |  |  |  |
|                                 |                                                                                                    |  |  |  |  |  |
| Classification and<br>Labelling |                                                                                                    |  |  |  |  |  |
|                                 | Access code for large files                                                                                                    |  |  |  |  |  |
| Message box                     |                                                                                                    |  |  |  |  |  |
| Downstream user                 | For the submission of a file larger than 20 MB, please request a large file access code before submission.                                                       |  |  |  |  |  |
| report                          | If you have an access code for a large dossier, please, enter it here                                                                                            |  |  |  |  |  |
| User account                    | Large file access code:                                                                                                    |  |  |  |  |  |
| Legal entity change             |                                                                                                    |  |  |  |  |  |
|                                 | Submit dossier                                                                                                    |  |  |  |  |  |
| Invoices                        |                                                                                                    |  |  |  |  |  |
| Search                          |                                                                                                    |  |  |  |  |  |

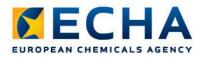

#### Step 5: Confirm submission

|                                | Home > Submit Dossier Intro > Confirm Dossier Submission |                     |
|--------------------------------|----------------------------------------------------------|---------------------|
| ompany                         | Confirm Dossier Submission                               |                     |
| re-registration                | Dossier type:                                            | Registration        |
| re-SIEF                        | Dossier file name:                                       | triphenylarsine.i5z |
| nline dossiers                 | Organisation Name:                                       | Transfer Transfer   |
| hase-in Information            | Company size:                                            | Large               |
| egistration /                  | Invoice Contact Name:<br>Joint submission                | Henry Smith         |
| otification<br>oint submission | Related to a joint submission:                           | Yes                 |
| assification and abelling      | Loint submission name:<br>Confirm submission             | JS_Substance        |
| essage box                     |                                                          |                     |
| ownstream user<br>port         |                                                          |                     |
| ser account                    |                                                          |                     |
| egal entity change             |                                                          |                     |
| voices                         |                                                          |                     |
| earch                          |                                                          |                     |

С Ρ Ρ 0 Ρ R no Jo С La Μ D re U Le In S

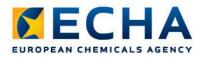

#### You have successfully uploaded your dossier !

|                                 | Home > Submit Dossier Intro > Dossier Submission Successful                                                                                                    |  |  |  |  |  |
|---------------------------------|----------------------------------------------------------------------------------------------------|--|--|--|--|--|
| Company                         | Your dossier has been successfully uploaded. Please find below the preliminary submission number.                                                                                                    |  |  |  |  |  |
| Pre-registration                |                                                                                                    |  |  |  |  |  |
| Pre-SIEF                        | Registration                                                                                                    |  |  |  |  |  |
| Online dossiers                 | Preliminary submission number                                                                                                    |  |  |  |  |  |
| Phase-in Information            | Your dossier has received the following preliminary submission number: <b>PR143227-19</b> .                                                                                                    |  |  |  |  |  |
| Registration /<br>notification  | A report indicating the status of this dossier will be available in <u>your Message box shor</u> tly.<br>Please use this preliminary submission number if you need to contact the Agency about this dossier, until you receive a |  |  |  |  |  |
| Joint submission                | Your dossier is under examination by our IT systems to ensure that as a valid dossier it can be correctly processed. For                                                                                                    |  |  |  |  |  |
| Classification and<br>Labelling | submission date and submission number.                                                                                                    |  |  |  |  |  |
| Message box                     | You will receive the reference number upon successful processing of this dossier by ECHA's systems.                                                                                                    |  |  |  |  |  |
| Downstream user<br>report       | At any time you can also consult the status of your dossier and the report in the menu "Registration/notification \ View r                                                                                                    |  |  |  |  |  |
| User account                    |                                                                                                    |  |  |  |  |  |
| Legal entity change             |                                                                                                    |  |  |  |  |  |
| Invoices                        |                                                                                                    |  |  |  |  |  |
| Search                          |                                                                                                    |  |  |  |  |  |

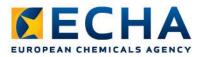

#### Check messages in your REACH-IT account

| ☐ <u>▼Hide</u> Yes | File under examination (BQ143339-28) - Registration (reg.)                                                                                                    |  |  |  |  |  |
|--------------------|----------------------------------------------------------------------------------------------------|--|--|--|--|--|
|                    | Your dossier is under examination by our IT systems.<br>Preliminary submission number: BQ143339-28<br>Dossier type: Registration (regular)<br>File name: Lead dossier nons 10 100.i5z<br><u>Download submission report</u><br><u>Go to dossier</u><br>Your dossier is under examination by our IT systems to ensure that it is a valid dossier and it can be processed correctly.<br>Following the successful completion of this task you will receive a subsequent message confirming your submission and<br>providing you with a submission date and submission number. |  |  |  |  |  |

#### Is my IUCLID version up to date?

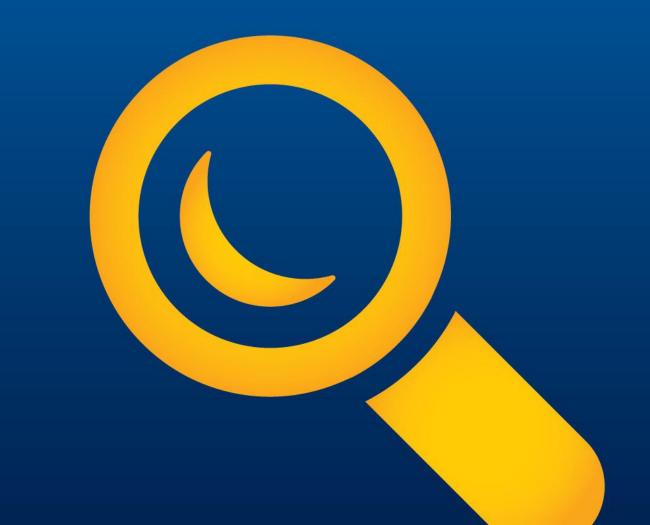

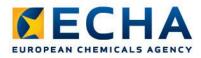

# Which version of IUCLID do you have?

To see the version of IUCLID from the interface, go to Help / About.

If the version is 5.4.1, it can be used to create a dossier. If not, read on.

ECHA strongly recommends that you do the following, as soon as possible:

- 1) Back-up your IUCLID data
- 2) Install Java 7
- 3) Upgrade IUCLID to 5.4.1

ECHA recommends this because versions of IUCLID prior to 5.4.1 work only with Java 6, and soon updates to Java 6 will no longer be made. This is a security issue.

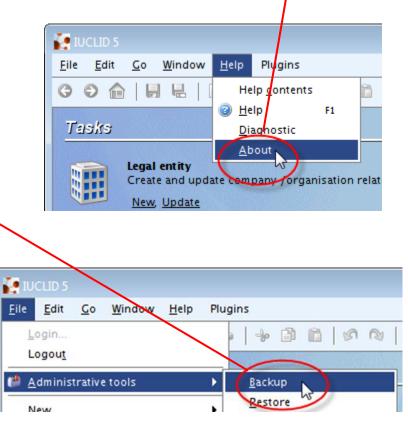

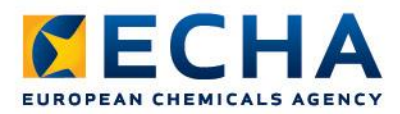

### How do I upgrade to IUCLID 5.4.1?

In all cases, the installer for Microsoft Windows can be used. For IUCLID 5.4.0 or 5.3.x, use the upgrade option of the installer.

Upgrade from IUCLID 5.4.0 to 5.4.1

or

Upgrade from IUCLID 5.3.x to 5.4.1

For IUCLID 5.2.x or earlier, use the installer to make a new installation of 5.4.1, and then use the restore function to transfer the data from your backup into the installation of 5.4.1.

| ۲ | Make | a | fresh | instal | lation | of | IUCLID | 5.4.1 |
|---|------|---|-------|--------|--------|----|--------|-------|
|   | 1    |   |       |        |        |    |        |       |

When performing the fresh installation, on page 3 of the installer, change the database name from the default value to **iuclid541**, as shown below.

| Database name:*   | iuclid541    |
|-------------------|--------------|
| Database user nar | ne:* iuclid5 |

Be careful to launch IUCLID 5.4.1 using the newly created icon.

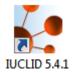

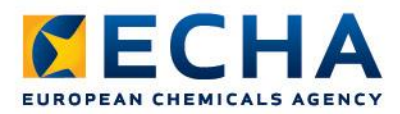

#### **Key Messages**

- Run the TCC plug-in both on the substance dataset AND on the dossier
- Make sure you have the latest software (IUCLID, plug-ins, Java)
- Confirm membership of joint submission
- Members can only submit their dossiers after Lead has passed business rules
- Contact ECHA Helpdesk

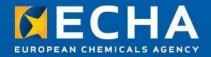

# Thank you!

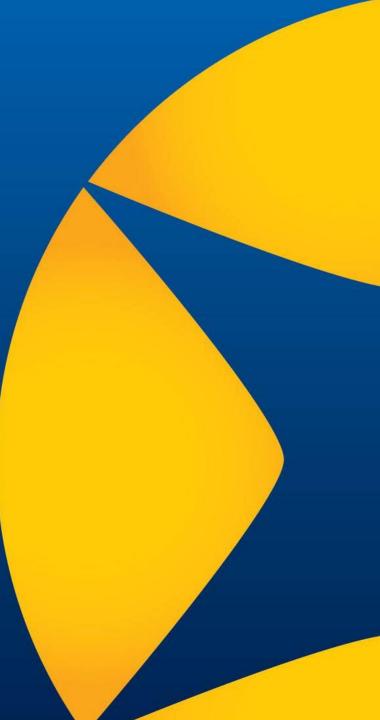